#### **Students: How to Access CourseConnect Content in Your Blackboard Course**

Before you get started, you will need the following:

- A Pearson access code or a credit card for purchasing access
- An email address
- A new or existing login name and password
- **1.** Begin by logging into your course via your Blackboard account.

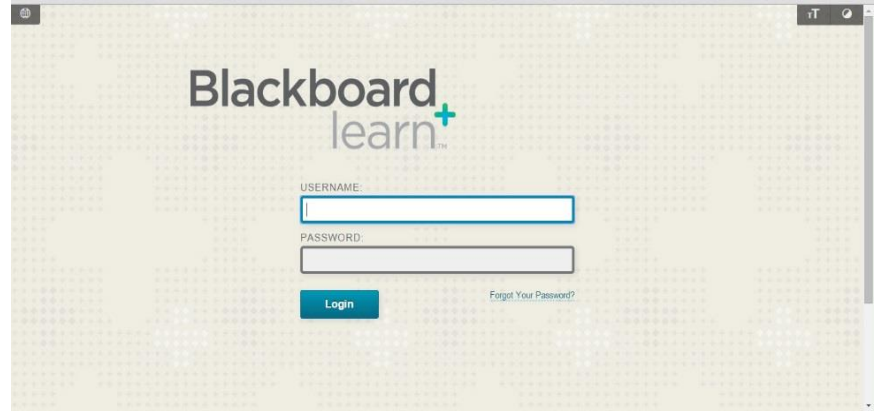

**2.** Choose your course.

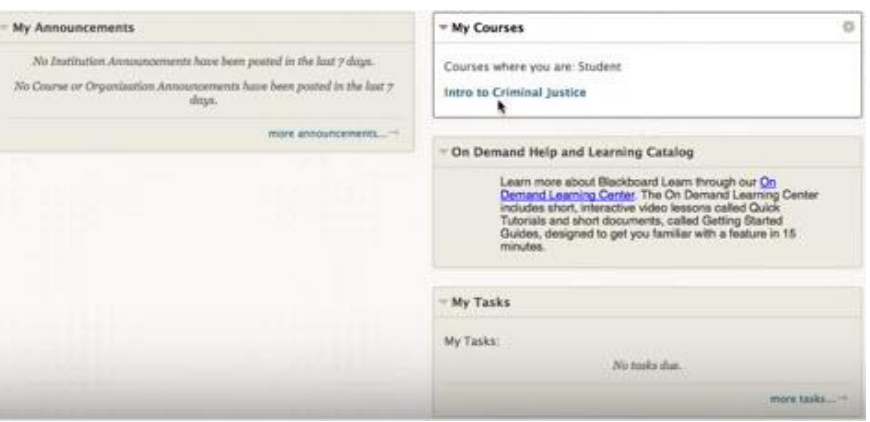

**3.** Choose any CourseConnect lesson presentation to launch the registration process.

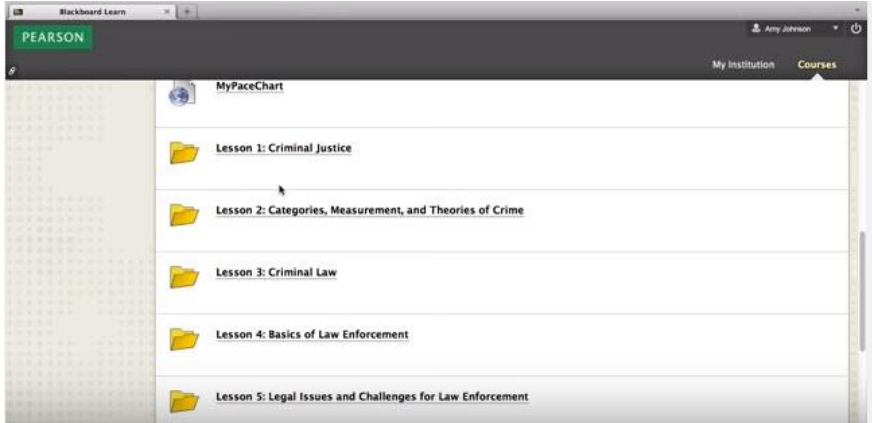

#### **Registering with an Access Code**

(If you need to purchase access online, please skip to page 5.)

**4.** If you are accessing CourseConnect content for the first time, choose **Student** under the Register header.

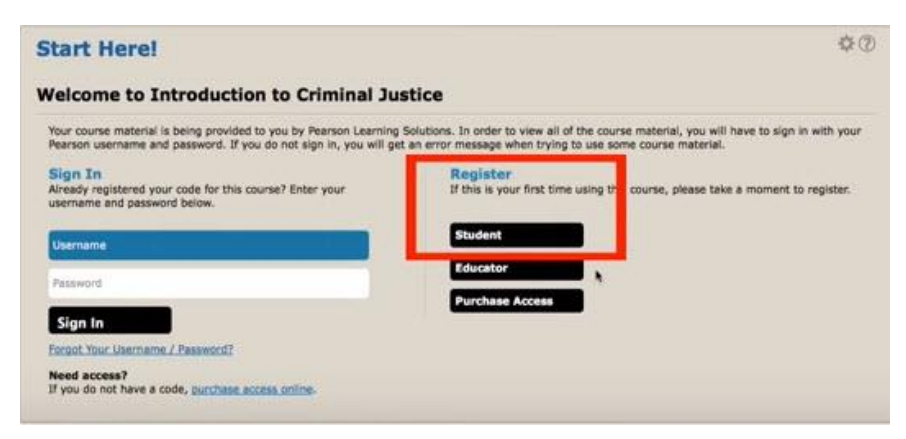

**5.** Read and accept the Pearson License Agreement and Privacy Policy.

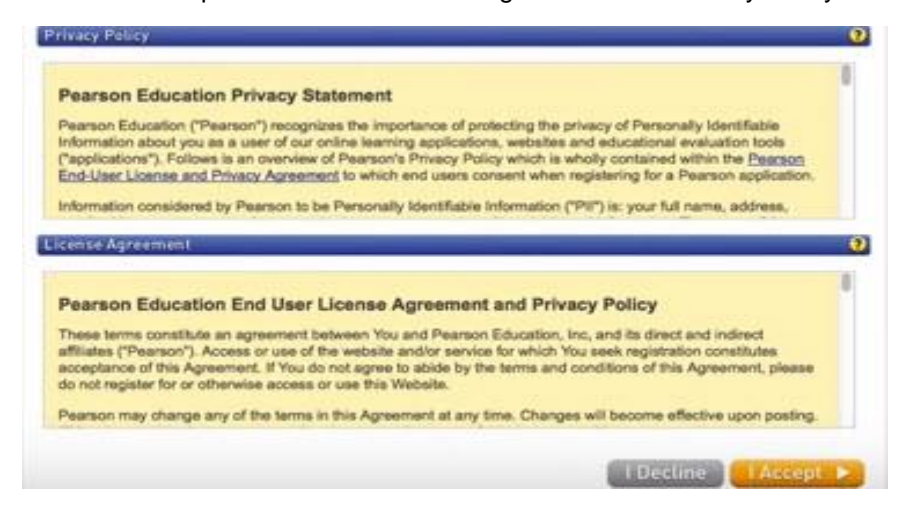

**6.** If you previously created a Pearson account, click "Yes." If you are not sure, use the **Not sure if you have an account**? link.

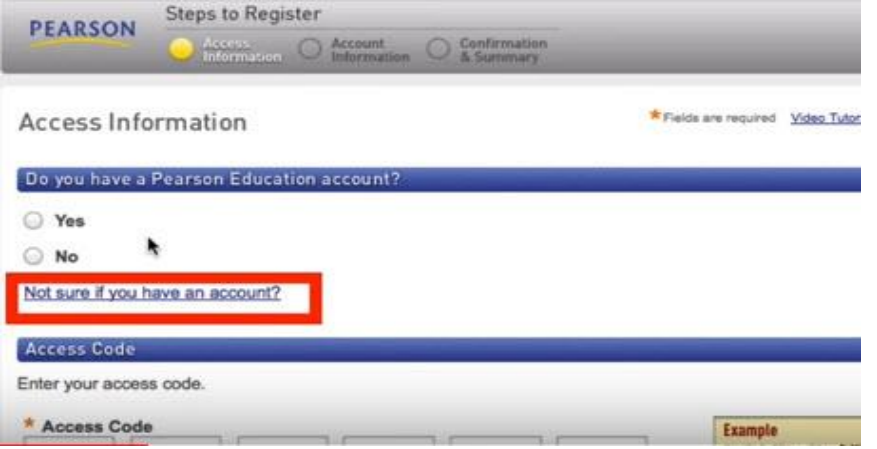

**7.** If you need to create a new account, click **NO** to create a Pearson login name and password. We suggest using your email address as your login name.

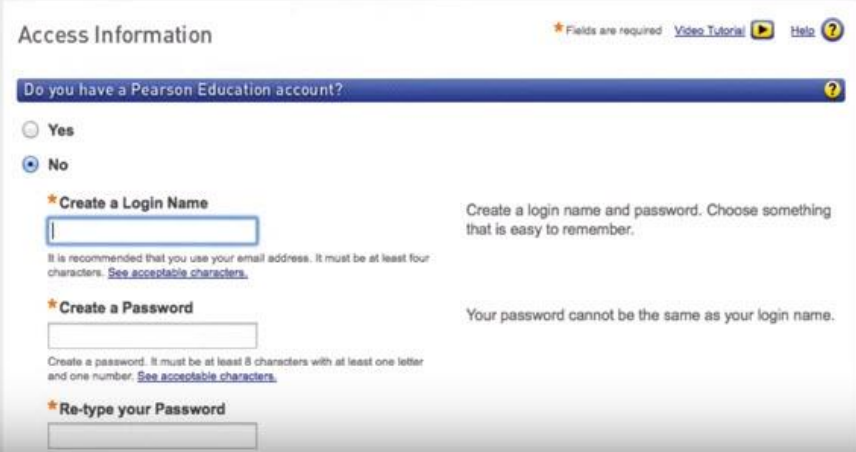

**8.** Enter the access code in the input box and click "Next."

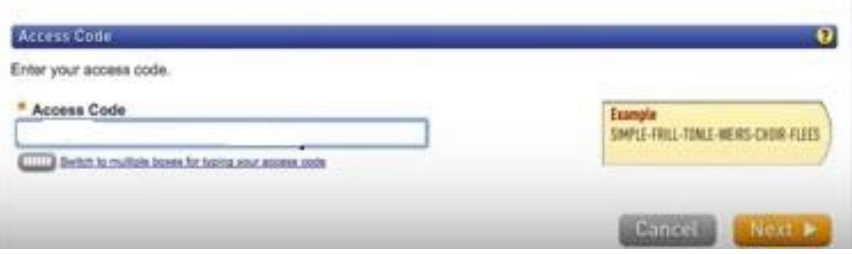

**9.** Enter your contact information, school information, security question, and then click **Next**.

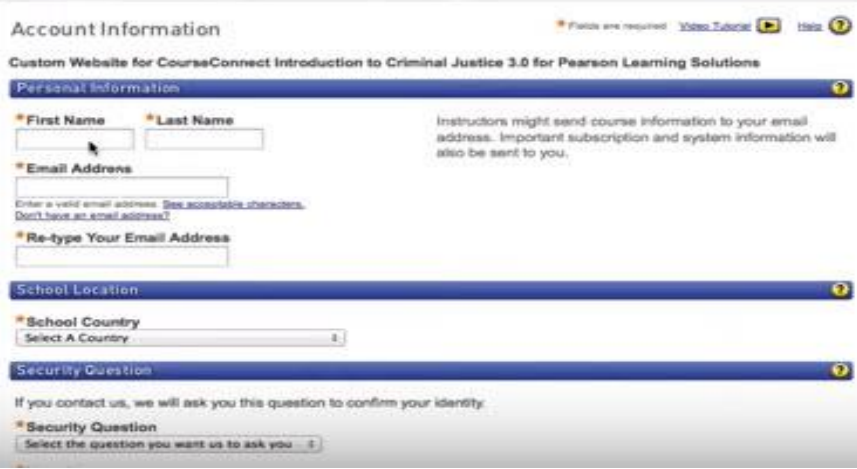

A confirmation screen indicates that you have successfully created or updated your account. You now have access to the Pearson learning materials in your Blackboard course.

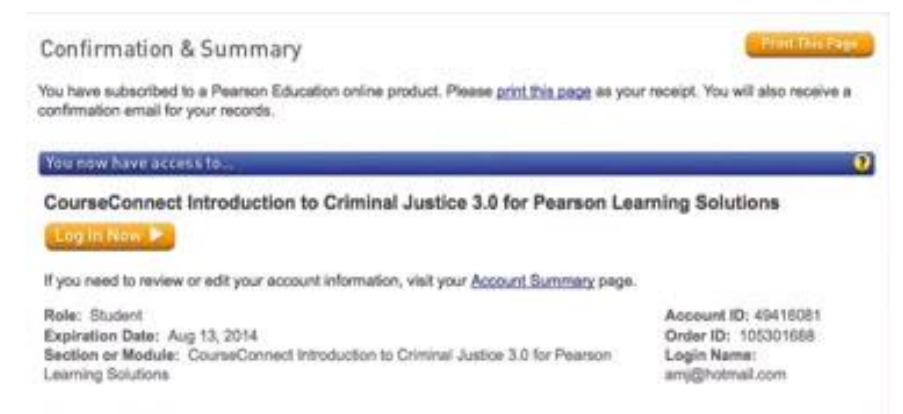

**10.** Return to your course and begin accessing the content.

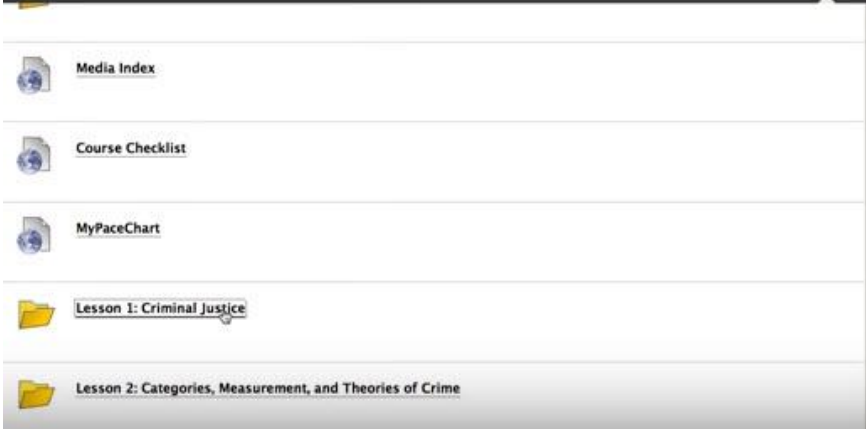

You will need to log into your Pearson account each time you log into your Blackboard course. A Pearson login is required once per session.

#### **Registering with Online Credit Card Purchase**

1. Select **Purchase Access** on the Sign In/Register page.

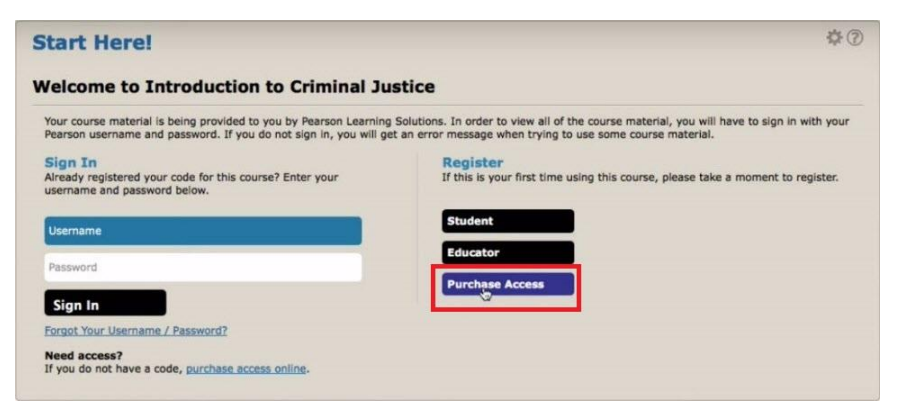

2. Accept the Pearson License Agreement and Privacy Policy, and enter either a new or existing login name, password, and contact information. You will then see a page where you can purchase access to CourseConnect content using a credit card or PayPal account.

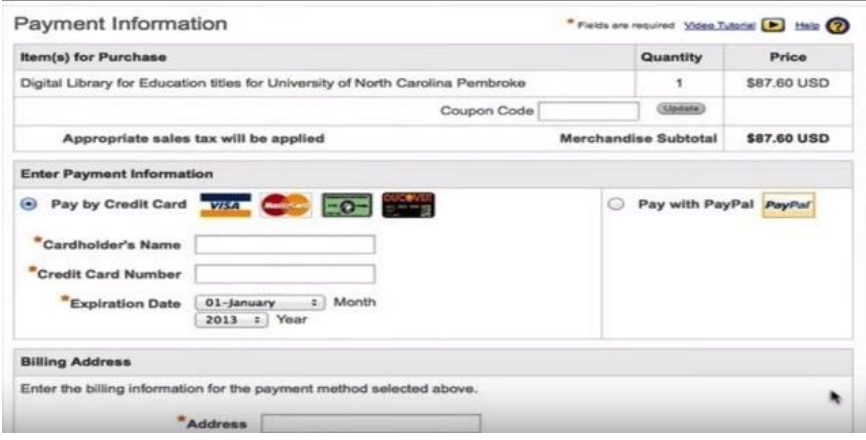

Once the payment steps are completed, you are ready to access your CourseConnect content through Blackboard.

You will need to log into your Pearson account each time you log into your Blackboard course. A Pearson login is required once per session.

If you need assistance during the account creation or login process, please visit: [http://247pearsoned.custhelp.com.](http://247pearsoned.custhelp.com/)